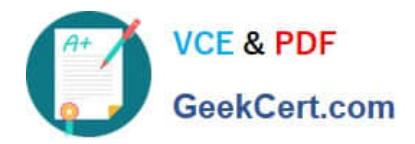

# **GSUITEQ&As**

Google GSuite

## **Pass Google GSUITE Exam with 100% Guarantee**

Free Download Real Questions & Answers **PDF** and **VCE** file from:

**https://www.geekcert.com/gsuite.html**

100% Passing Guarantee 100% Money Back Assurance

Following Questions and Answers are all new published by Google Official Exam Center

**C** Instant Download After Purchase

- **83 100% Money Back Guarantee**
- 365 Days Free Update
- 800,000+ Satisfied Customers  $603$

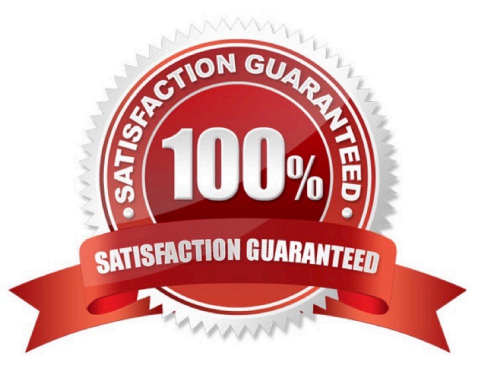

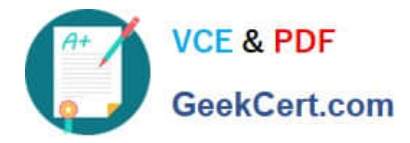

#### **QUESTION 1**

SIMULATION

#### **Overview**

As the new regional sales manager at Cuppa Coffee Company, your manager has asked you to review, update, and add to two existing Google Slides presentations. In the following questions, you will be editing presentations.

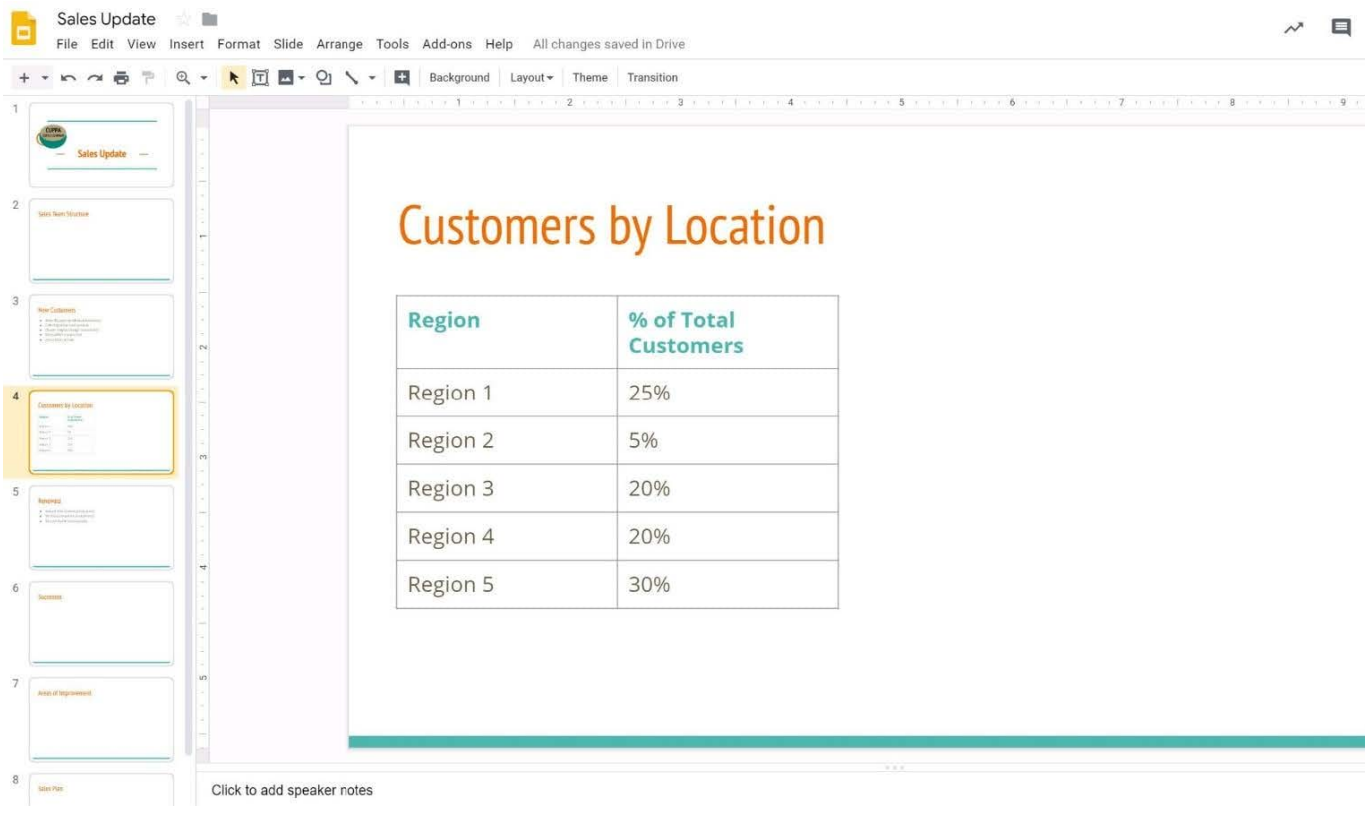

You want to show the percentage of new customers by location. Open the Sales Update presentation. On the Customers by Location slide, add a pie chart using the data below.

Data:

Region 1:25%

Region 2:5%

Region 3:20%

Region 4:20%

Region 5:30%

A. See explanation below.

Correct Answer: A

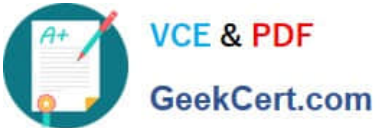

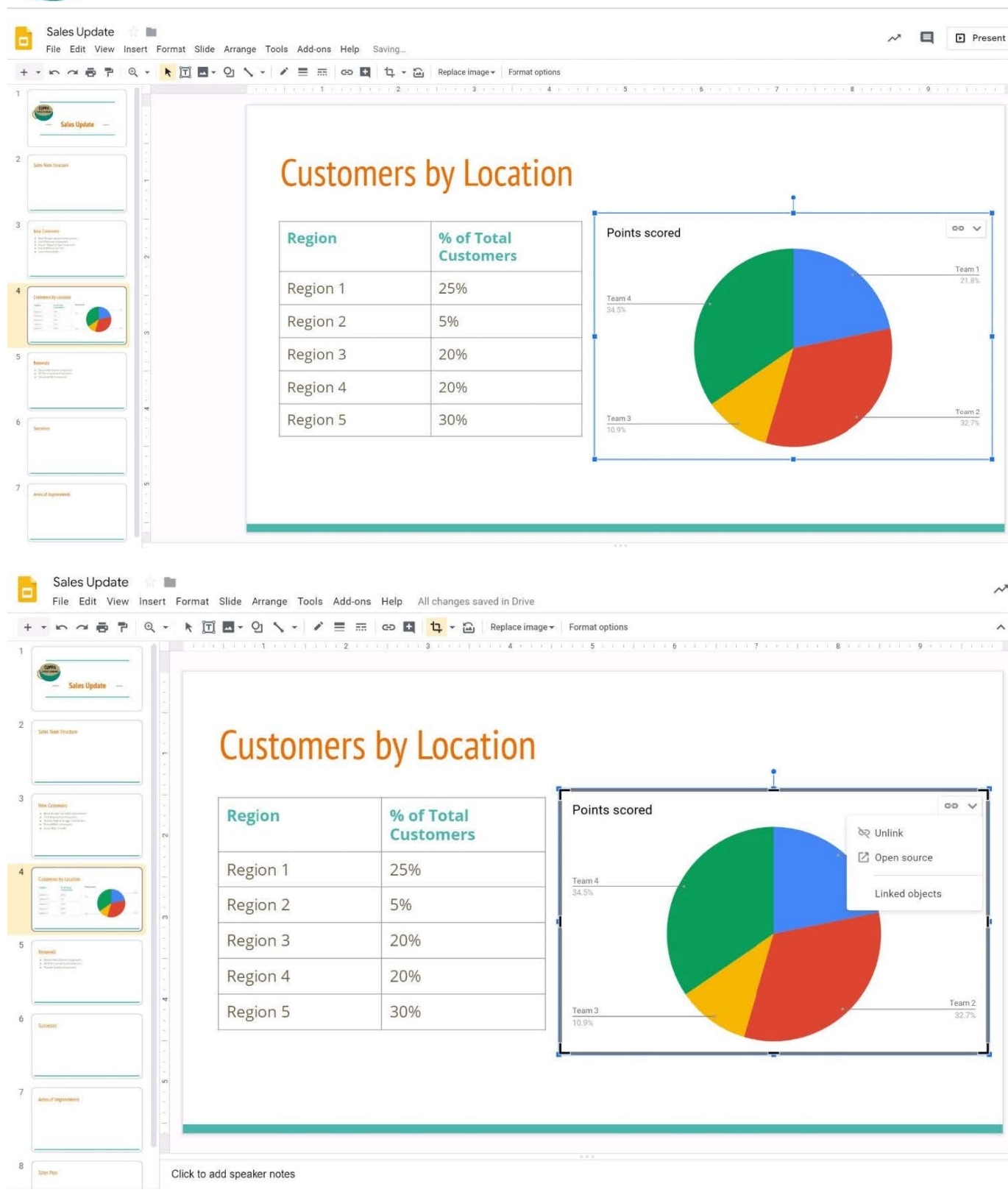

#### **QUESTION 2**

SIMULATION Overview

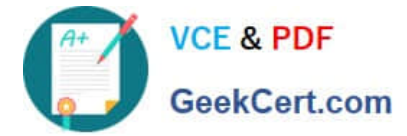

In the following tasks, you will demonstrate your ability to work in Google Docs. Dream Digital Design is a web design company known for building exceptional websites. You will be editing the job description for the new web designer role that will open shortly. Use the Dream Digital Design Job Description for all the tasks in this scenario.

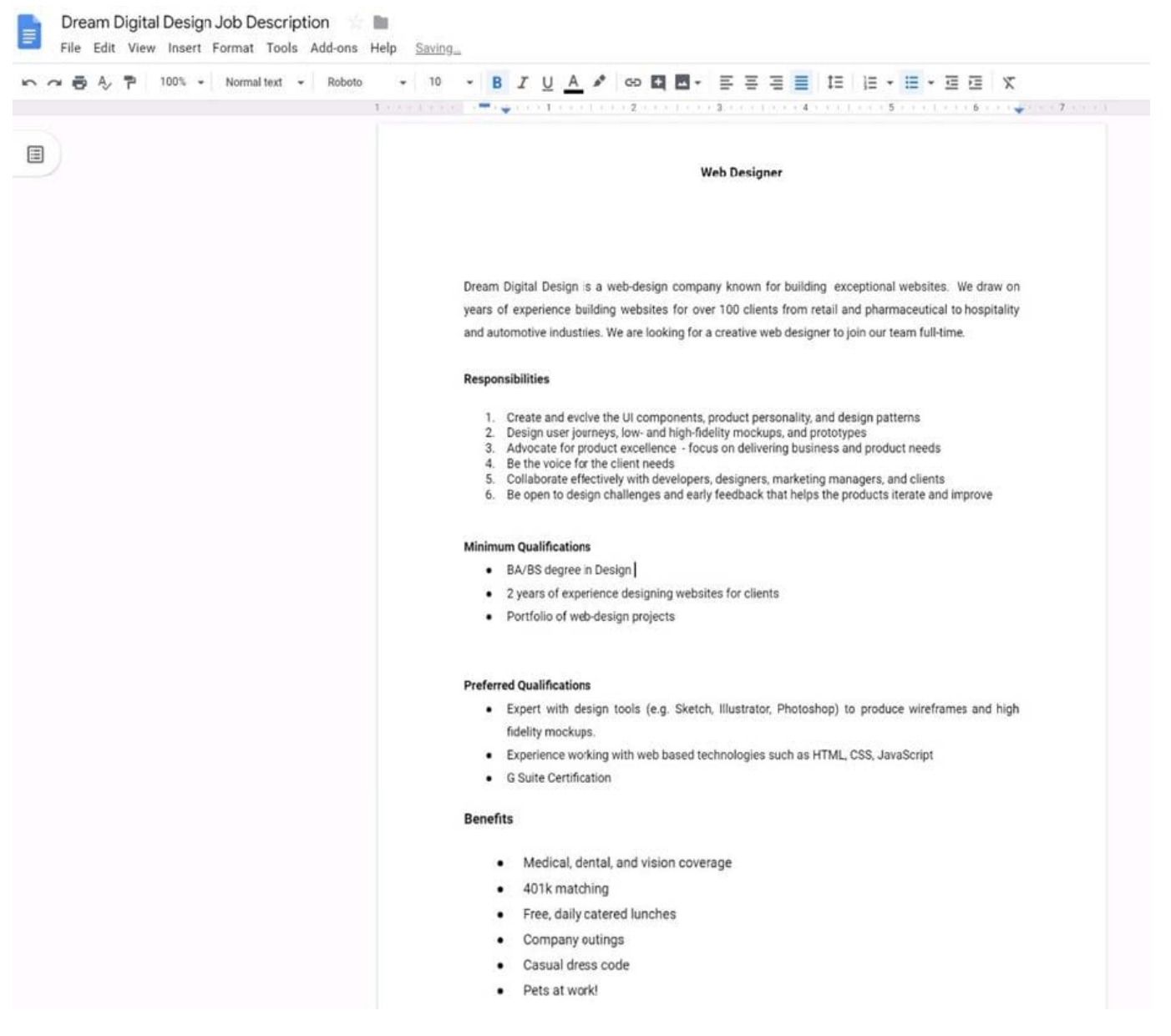

Change the page color to any color other than white.

A. See explanation below.

Correct Answer: A

#### **QUESTION 3**

SIMULATION

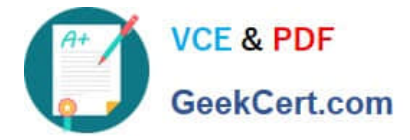

**Overview** 

In the following tasks, you will demonstrate your ability to work in Google Docs. Cascara is a furniture wholesaler with warehouses located in Europe. You will be filling out a form to ship a load of goods to one of the warehouses. Use the Carriage of Goods by Road (CGR) for all the tasks in this scenario.

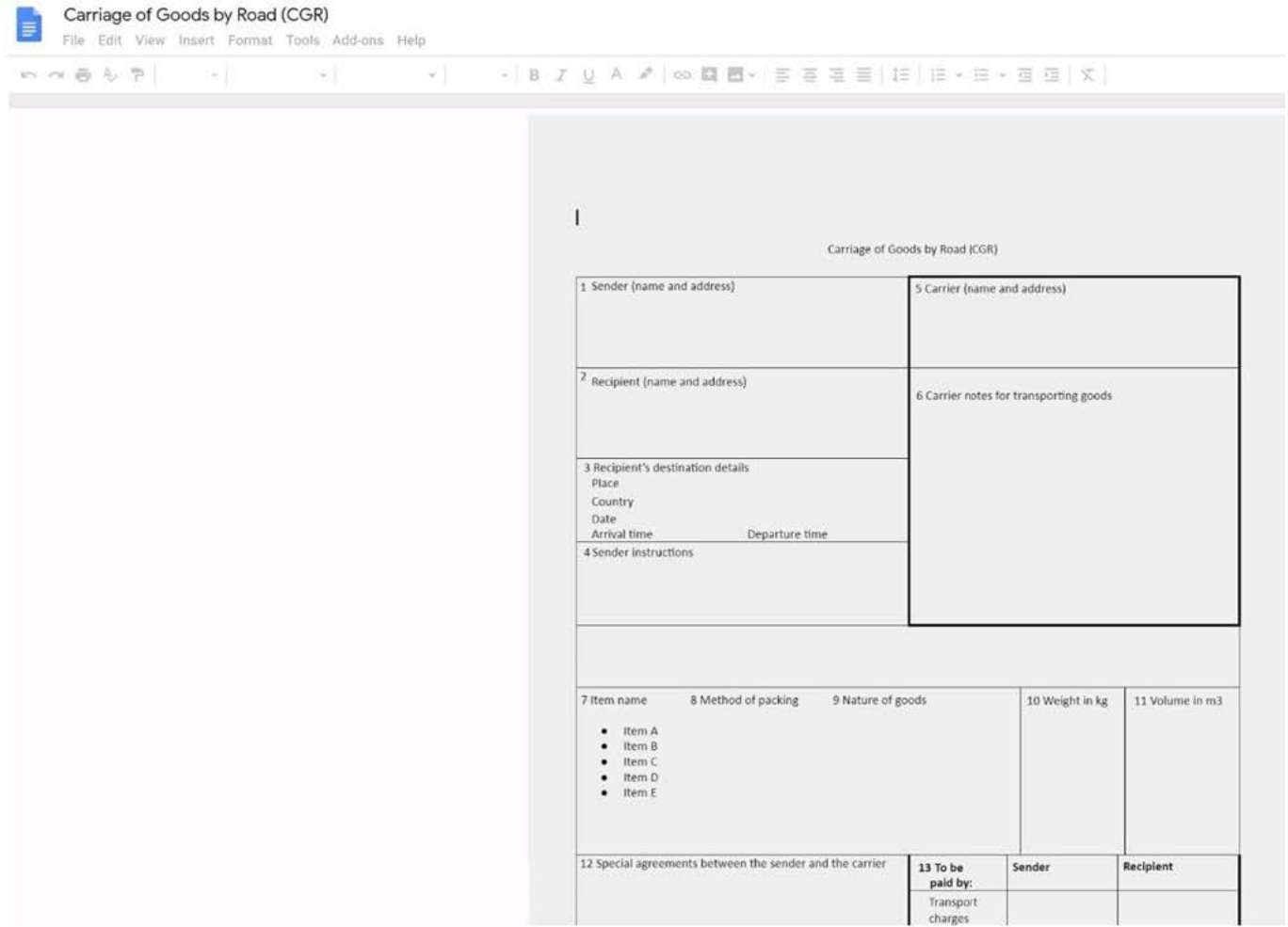

Insert the company logo, cascara\_logo.png, at the top of the page, under Carriage of Goods by Road (CGR) title.

A. See explanation below.

Correct Answer: A

#### **QUESTION 4**

**SIMULATION** 

**Overview** 

In the following tasks, you will demonstrate your ability to work in Google Sheets. You are organizing and analyzing the schedule of employee shifts. Use the Employee Shift Schedule for Kelvin Cars sheet for all the tasks in this scenario.

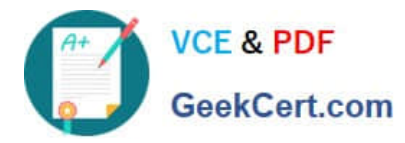

Employee Shift Schedule for Kelvin Cars E File Edit View Insert Format Data Tools Add-ons Help All changes saved in Drive

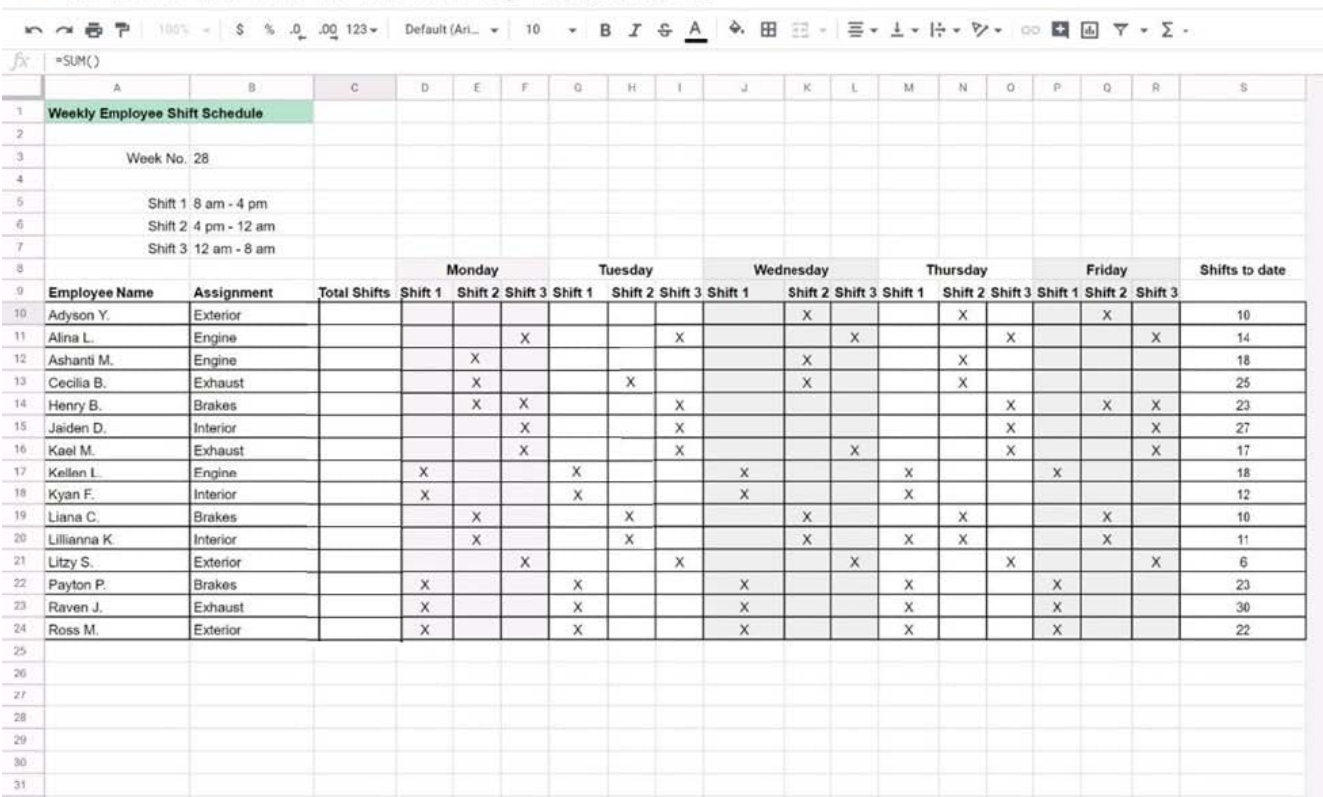

Change the fill color of the cells in the Tuesday and Thursday columns to any color of your choosing.

A. See explanation below.

Correct Answer: A

**QUESTION 5**

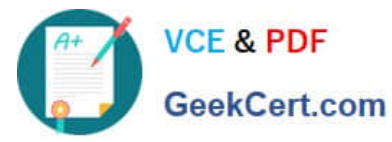

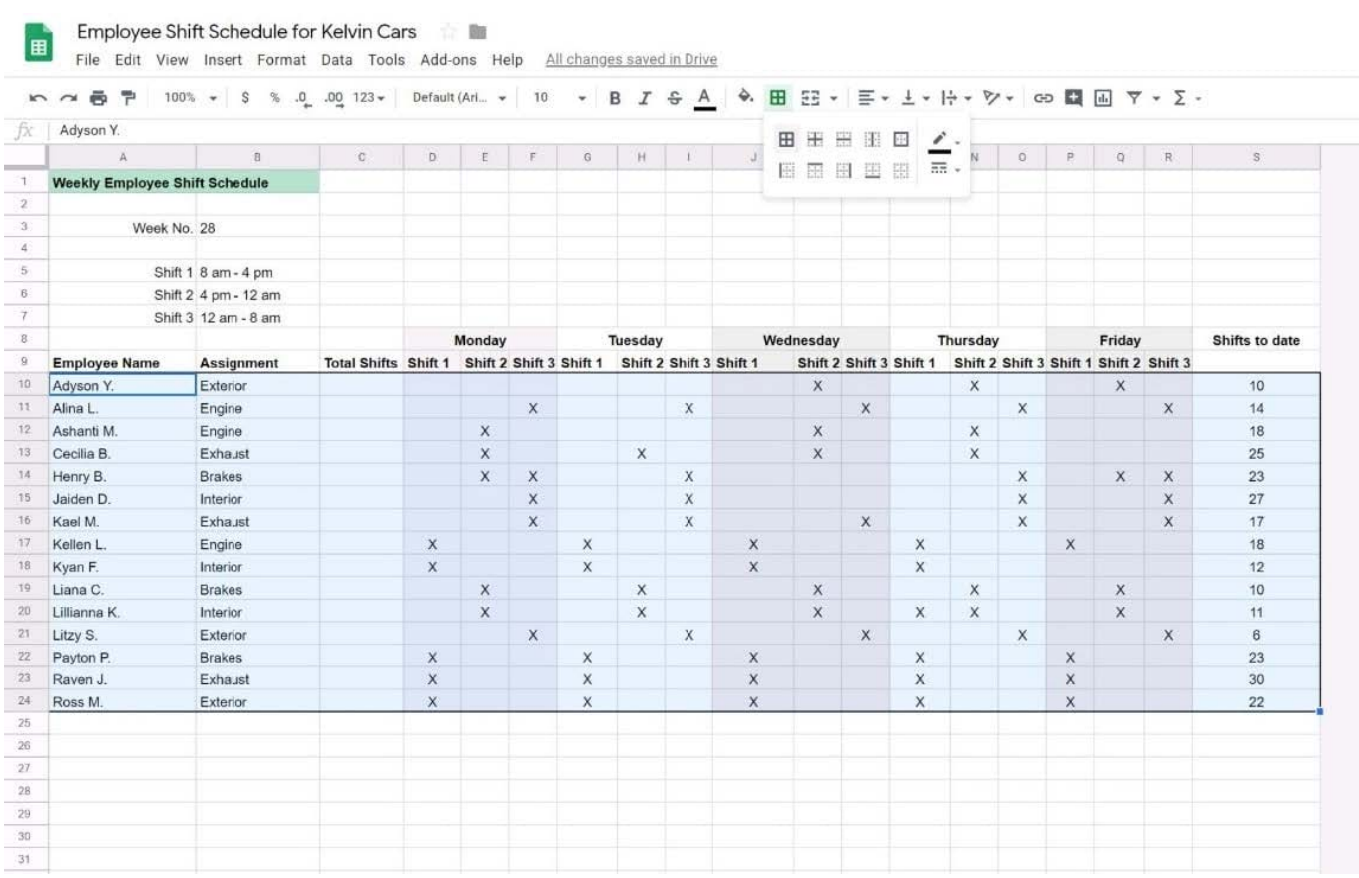

#### SIMULATION

#### **Overview**

In the following tasks, you will demonstrate your ability to work in Google Sheets. You are organizing and analyzing the schedule of employee shifts. Use the Employee Shift Schedule for Kelvin Cars sheet for all the tasks in this scenario.

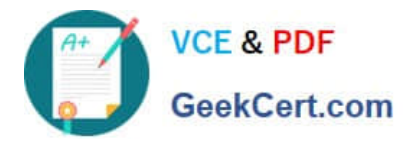

Employee Shift Schedule for Kelvin Cars 言题 国 File Edit View Insert Format Data Tools Add-ons Help All changes saved in Drive

 $\overline{r}$  $\sim$   $\oplus$   $\uparrow$ 100% - S % 0 00 123 > Default (Arl. > 10 + B *I* & A  $\Theta$ , 田 三 - 三 - 上 - H - シ - 00 国 国 マ - ∑ fx  $=SUM()$ b £  $\bar{r}$  $\overline{0}$  $_{\rm H}$  $\overline{\kappa}$ M  $_{\mathrm{N}}$  $_{\rm p}$  $\mathbb Q$  $\mathbb{R}$  $\overline{1}$  $\begin{array}{c|cccc}\n1 & & & & \\
\hline\n1 & & & & \\
\hline\n2 & & 0 & & \\
\hline\n3 & & 4 & & \\
\hline\n6 & & 6 & & \\
\hline\n\end{array}$ Weekly Employee Shift Schedule Week No. 28 Shift 1 8 am - 4 pm Shift 2 4 pm - 12 am Shift 3 12 am - 8 am Monday Tuesday Wednesday Thursday Friday Shifts to date  $\mathfrak{g}$ Employee Name Total Shifts Shift 1 Shift 2 Shift 3 Shift 1 Shift 2 Shift 3 Shift 1 Shift 2 Shift 3 Shift 1 Shift 2 Shift 3 Shift 1 Shift 2 Shift 3 Assignment 10 Adyson Y. Exterior  $\mathsf{x}$  $\mathsf{x}$ 10  $\mathsf X$  $11$  Alina L. Engine X  $14$  $\times$  $\boldsymbol{\mathsf{x}}$ X X  $rac{12}{13}$  Ashanti M.  $1\%$ X Engine  $\mathbf x$  $\mathsf{x}$ 18  $\overline{\mathsf{x}}$  $\overline{\mathbf{x}}$ Exhaust  $\times$  $\mathsf{x}$ 25  $\overline{14}$  $\overline{\mathbf{x}}$  $\overline{\mathsf{x}}$ Henry B. Brakes  $\overline{\mathsf{x}}$ X  $\dot{\mathsf{x}}$ 23 × 15 Jaiden D. Interior  $\mathsf X$  $\mathsf{\bar{X}}$  $\mathsf{x}$  $27$  $\times$ 16 Kael M.<br>17 Kellen L Exhaust  $\mathsf X$ x  $\boldsymbol{\mathsf{X}}$  $\mathsf{x}$  $\times$  $17$  $\mathsf X$ 18 Engine ×  $\boldsymbol{\mathsf{x}}$  $\times$  $\times$  $\frac{1}{18}$ Kyan F Interior  $\overline{\mathbf{x}}$  $\times$  $12$  $\times$ x 19 Liana C  $\mathsf X$ Brakes  $\overline{\mathsf{x}}$  $\times$  $10$ X x  $\overline{\boldsymbol{20}}$ Lillianna K Interior  $\times$  $\mathsf{x}$  $\times$  $\overline{\mathsf{x}}$  $\times$  $\mathsf X$  $11$  $21$  Litzy S. Exterior  $\times$ X 6  $\times$  $\times$ ×  $\overline{\mathbf{22}}$ Payton P Brakes  $\boldsymbol{\mathsf{x}}$ X  $\times$  $23$  $\times$ X  $\rm^{23}$  $\mathsf X$ Raven J Exhaust  $\mathsf{x}$  $\mathsf{x}$  $\boldsymbol{\mathsf{x}}$ X 30  $\sqrt{24}$ Ross M.  $\overline{\mathbf{x}}$ Exterior  $\overline{\mathbf{x}}$  $\boldsymbol{\mathsf{x}}$  $\mathbf{\hat{x}}$  $\dot{\mathsf{x}}$  $22$  $\overline{25}$  $26\,$  $2\%$ 28  $\overline{2\theta}$  $_{30}$  $31$ 

In the Total Shifts column, calculate the total number of shifts for each employee. Use a formula to perform the calculations.

A. See explanation below.

Correct Answer: A

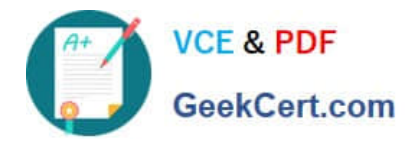

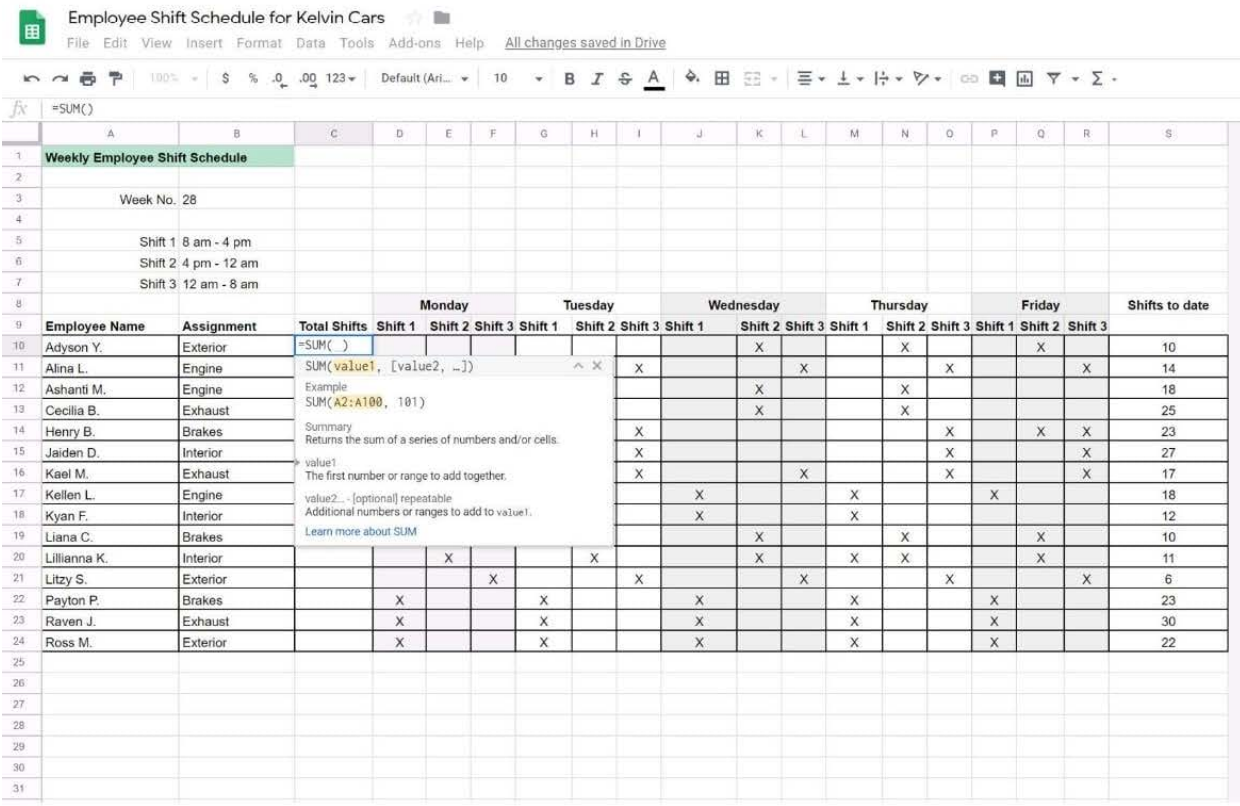

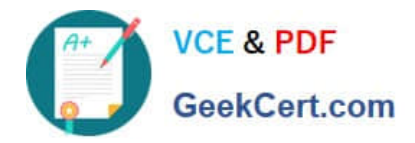

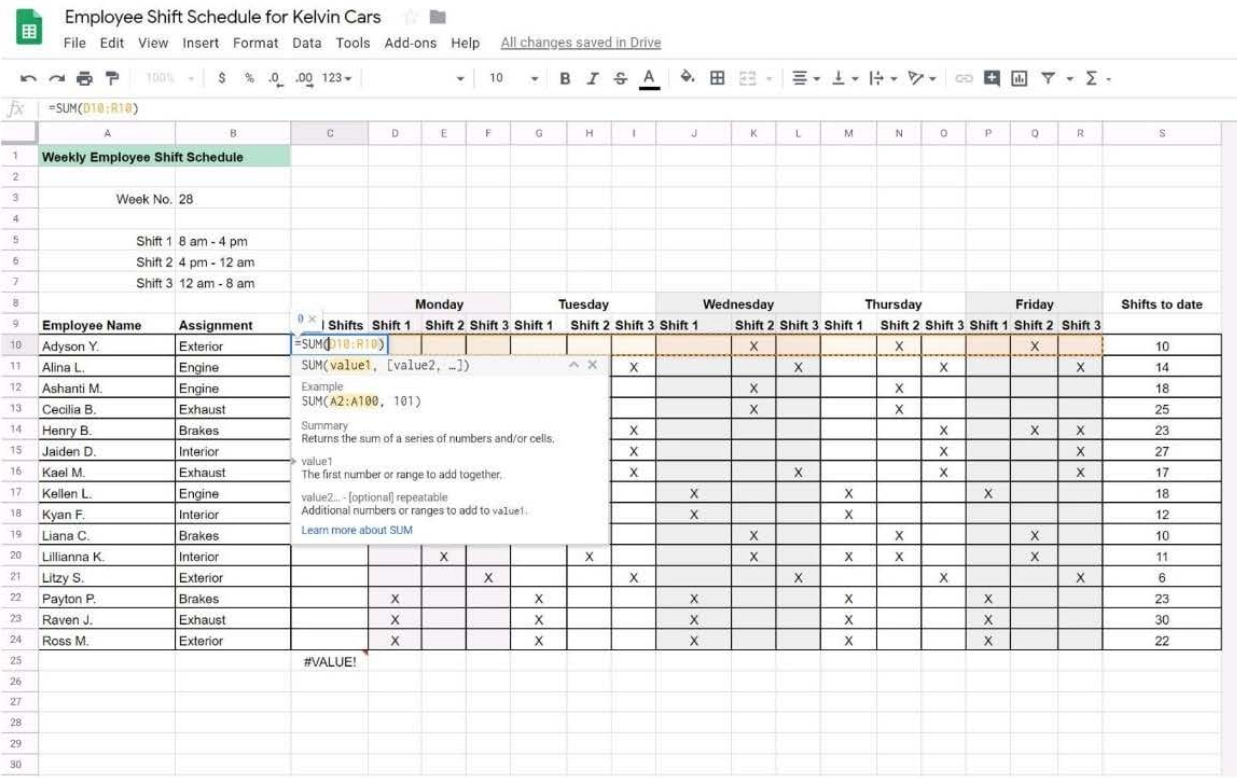

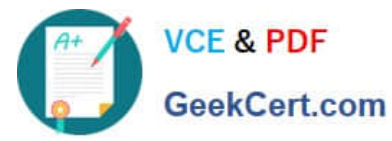

Employee Shift Schedule for Kelvin Cars 田 File Edit View Insert Format Data Tools Add-ons Help All changes saved in Drive  $m \approx \overline{p}$ | 100% - | \$ % 0 0 123 - | Default (Ari. - | 10 - | B *I* + B *A* |  $\rightarrow$  | H  $\equiv$  -  $\pm$  -  $\left|\pm$  -  $\forall$  -  $\sim$  0 | E |  $\equiv$   $\neg$  -  $\geq$   $f\!x$  $=$ SUM $(524)$  $H$  $\overline{1}$  $\overline{M}$  $_{\rm N}$  $\overline{\mathfrak{g}}$  $\mathbf R$  $\overline{B}$  $\ddot{c}$ b  $\mathbf{E}$  $\mathbf{r}$  $\rm G$  $\bar{\rm K}$  $\tilde{\textit{\i}}$  $\bar{\mathbf{p}}$  $\alpha$  $\mathbb A$  $\overline{1}$ Weekly Employee Shift Schedule  $\overline{2}$  $\begin{array}{c}\n3 \\
4\n\end{array}$ Week No. 28  $\sqrt{5}$ Shift 1 8 am - 4 pm  $\overline{\mathbf{6}}$ Shift 2 4 pm - 12 am  $\tau$ Shift 3 12 am - 8 am  $\begin{array}{c|c}\n\hline\n\end{array}$ Monday Tuesday Wednesday Thursday Friday Shifts to date  $\overline{9}$ Total Shifts Shift 1 Shift 2 Shift 3 Shift 1 Shift 2 Shift 3 Shift 1 Shift 2 Shift 3 Shift 1 Shift 2 Shift 3 Shift 1 Shift 2 Shift 3 Employee Name Assignment 10 Adyson Y. Exterior 10  $\mathsf X$  $\mathsf X$  $\mathsf X$  $10$ Alina L. Engine  $14$  $\times$  $\overline{\mathbf{x}}$  $\overline{\mathsf{x}}$  $\overline{\mathbf{x}}$  $\overline{\mathsf{x}}$  $14$ 12 Ashanti M. Engine 18  $\mathbf{x}$  $\times$  $\mathsf{x}$ 18  $13$ Cecilia B. Exhaust 25  $\times$  $\mathsf{x}$  $\overline{\mathbf{x}}$  $\times$ 25 14 Henry B. Brakes 23  $\mathsf X$  $\mathsf{X}$  $\mathsf X$  $\overline{x}$  $\mathsf X$  $\mathsf X$  $23$  $15$ Jaiden D Interior  $\overline{27}$  $\mathsf X$  $\mathsf{\overline{X}}$  $\mathsf X$  $\mathsf X$  $\overline{27}$ 16 Kael M. Exhaust  $17$  $\mathsf X$  $\overline{\mathsf{x}}$  $\mathsf{\tilde{X}}$  $\mathsf{X}% _{T}=\mathsf{X}_{T}\!\left( a,b\right) ,\mathsf{X}_{T}=\mathsf{X}_{T}$  $\mathsf X$  $17\phantom{.}$  $17$ 18  $\mathsf X$  $\mathsf{x}$  $\overline{\mathsf{x}}$  $\mathsf X$  $\overline{\mathsf{x}}$ 18 Kellen L Engine 18 Kyan F. Interior  $12$  $\mathsf{x}$  $\mathsf{\bar{X}}$  $\boldsymbol{\mathsf{x}}$  $\dot{\textbf{x}}$  $12 \overline{ }$  $19$ 10  $\overline{\mathsf{x}}$  $10$ **Brakes**  $\overline{\mathsf{x}}$  $\overline{\mathsf{x}}$  $\overline{\mathsf{x}}$ Liana C  $\mathsf{X}$ 20 Lillianna K.  $11$  $\bar{\mathsf{x}}$  $\times$  $\bar{\mathsf{x}}$  $\boldsymbol{\mathsf{x}}$  $11$ Interior  $\mathsf X$  $\mathsf X$  $\overline{21}$ Litzy S. Exterior  $6\phantom{a}$  $\times$ X  $\mathsf{x}$ X X  $_{\rm 6}$  $\overline{22}$ 23  $\times$ 23 Payton P **Brakes**  $\times$  $\times$  $\overline{\mathsf{x}}$  $\times$  $\overline{23}$ Raven J. Exhaust 30  $\mathsf{X}$ X  $\times$ X  $\times$ 30  $24$  Ross M.  $\times$ Exterior  $22$  $\boldsymbol{\mathsf{x}}$  $\times$  $\overline{\mathsf{x}}$  $\overline{\mathsf{x}}$  $22$ 25 **白、** 26  $\overline{27}$ 28  $^{29}$ 30

### [Latest GSUITE Dumps](https://www.geekcert.com/gsuite.html) [GSUITE Study Guide](https://www.geekcert.com/gsuite.html) [GSUITE Exam Questions](https://www.geekcert.com/gsuite.html)